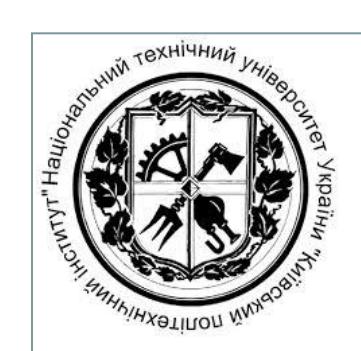

**НАЦІОНАЛЬНИЙ ТЕХНІЧНИЙ УНІВЕРСИТЕТ УКРАЇНИ "КИЇВСЬКИЙ ПОЛІТЕХНІЧНИЙ ІНСТИТУТ ІМЕНІ ІГОРЯ СІКОРСЬКОГО"**

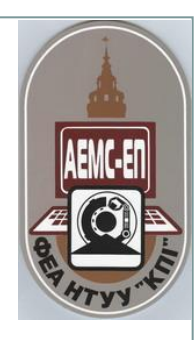

## «Системи програмного та слідкуючого керування рухом»

## **Визначення числового програмного керування**

Числове програмне керування - це автоматичне керування верстатом за допомогою комп'ютера (який знаходиться всередині верстата) і програми обробки (керуючої програми). До винаходу ЧПК керування верстатом здійснювалося вручну або механічно.

Осьовими переміщеннями верстата з ЧПК керує комп'ютер.

- 1. Комп'ютер зчитує керуючу програму (КП) і видає команди відповідним двигунам.
- 2. Двигуни переміщають виконавчі органи верстата робочий стіл або колону зі шпинделем. В результаті виконується механічна обробка деталі.
- 3. Датчики, встановлені на напрямних, посилають інформацію про фактичну позицію виконавчого органу назад в комп'ютер.
- 4. При досягненні виконавчим органом верстата необхідної позиції, виконується наступне переміщення.

За своєю конструкцією і зовнішнім виглядом верстати з ЧПК схожі на звичайні універсальні верстати.

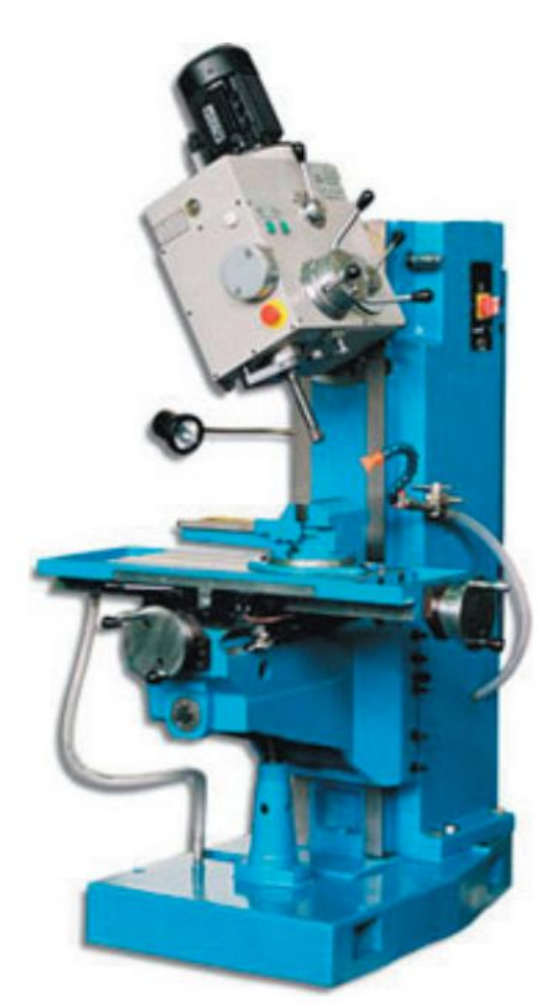

Універсальний свердлильно-фрезерний верстат

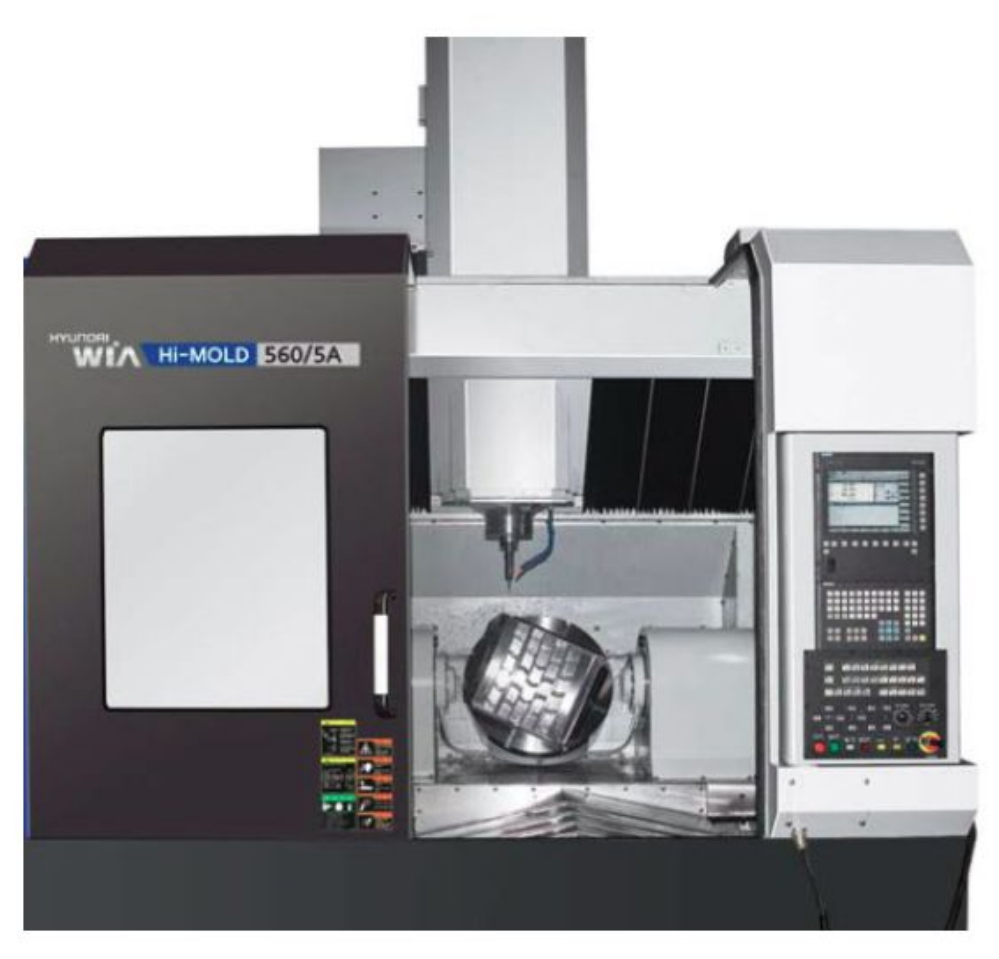

Фрезерний верстат з ЧПК фірми HYUNDAI WIA

Єдина зовнішня відмінність цих двох типів верстатів полягає в наявності у верстата з ЧПК пристрою числового програмного керування (ПЧПК), який часто називають стійкою ЧПК.

![](_page_3_Picture_1.jpeg)

Стійка ЧПК Heidenhain TNC

### **Переваги та недоліки верстатів з ЧПК**

+ Високий рівень автоматизації виробництва. В результаті один працівник може обслуговувати одночасно кілька верстатів;

+ Виробнича гнучкість. Для обробки різних деталей потрібно всього лише замінити програму.

+ Висока точність і повторюваність обробки.

+ Виробництво деталей складної просторової форми.

+ Прогнозований робочий цикл з можливістю більш повного завантаження верстата.

- Дороговизна та складність налаштування/обслуговування. (Проте їх висока продуктивність легко може перекрити всі витрати при грамотному використанні і відповідних обсягах виробництва)

# **Особливості побудови і конструкції фрезерного верстату з ЧПК**

![](_page_5_Picture_1.jpeg)

![](_page_6_Figure_0.jpeg)

CAD - Проектування за допомогою комп'ютера (Computer-Aided Design) термін, який використовується для позначення широкого спектру комп'ютерних інструментів, які допомагають інженерам, архітекторам та іншим професіоналам в проектуванні.

CAE - Конструювання за допомогою комп'ютера (Computer-Aided Engineering) - використання спеціального програмного забезпечення для проведення інженерного аналізу міцності та інших технічних характеристик компонентів і збірок, виконаних в системах автоматизованого проектування (CAD). Сістеми CAE дозволяють здійснювати динамічне моделювання, перевірку та оптимізацію виробів і засобів їх виробництва.

CAM - Виробництво за допомогою комп'ютера (Computer-Aided Manufacturing) - термін, який використовується для позначення програмного забезпечення, основною метою якого є створення програм для керування верстатами з ЧПУ (CNC).

CAPP - Автоматизоване планування технологічних процесів (Computer-Aided Process Planning) - термін, який використовується для позначення програмних інструментів, що застосовуються на стику систем автоматизованого проектування (CAD) і виробництва (CAM). Завдання CAPP системи - по заданій CAD моделі виробу скласти план його виробництва.

### Написання простої керуючої програми

![](_page_9_Figure_1.jpeg)

Будь-яку деталь можна представити у вигляді сукупності геометричних елементів.

Для створення програми обробки необхідно визначити координати всіх опорних точок

#### Написання простої керуючої програми

![](_page_10_Figure_1.jpeg)

Необхідно створити програму для обробки паза. Глибина паза дорівнює 1 мм

Помістимо деталь в прямокутну систему координат і знайдемо координати чотирьох опорних точок

![](_page_11_Picture_58.jpeg)

Підведемо ріжучий інструмент до першої опорної точки:

N50 G00 Х3 Y8

Наступні два кадри змушують інструмент опуститися на необхідну глибину в матеріал заготовки.

N60 G00 Z0.5 N70 G01 Z-1 F25

Як тільки інструмент виявиться на потрібній глибині (1 мм), можна переміщати його через всі опорні точки для обробки паза:

N80 G01 Х3 Y3 N90 G01 Х7 Y3 N100 G01 Х7 Y8

Правильный вариант

NB0 G01 X3, Y3, N90 G01 X7, Y3.

Ошибочный вариант N80 G01 X3, Y3, N90 G01 X7. Y.3

![](_page_12_Picture_4.jpeg)

![](_page_13_Picture_0.jpeg)

Прорисовка траектории в редакторе Cimco Edit **14**

![](_page_14_Picture_0.jpeg)

Твердотельная верификация – это удобный и наглядный способ проверки управляющей программы

Твердотельная верификация с проверкой столкновений узлов станка называется симуляцией обработки